# MOBILE SETICKETING

All Houston Texans tickets and parking passes are mobile. The Houston Texans app is a one stop shop! Download now and log in using the email address and password associated with your Texans account manager to get started!

# HELPFUL GAMEDAY TIPS

- Download the Houston Texans Mobile App
- Have your tickets pulled up and ready to be scanned
- Have your phone set to the highest brightness level
	- Make sure you have a full battery charge before you head to the stadium
- If you are attending with guests, transfer (forward) each person their own ticket in advance

## HOW TO ACCESS YOUR TICKET

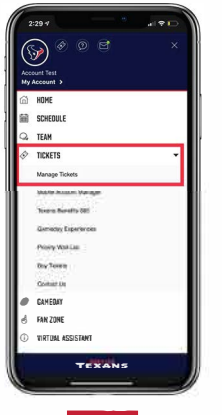

#### STEP<sub>1</sub>

Open the Houston Texans Ann and click the more

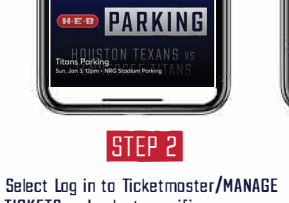

**PARKING** 

 $\overline{\bullet}$ 

password

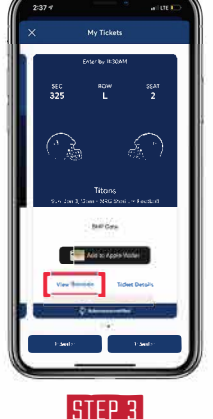

**STEP 4** Hold phone under sconner pedestol to con ticket.

.<br>Swipe to the left to scon

more tickets if opplicable.

 $\bigcirc$ 

**STEP 4** (Optional): You also have the

WALLET and pull the ticket<br>up in your Wallet App

option to click ADD TD

button in the bottom right corner.

TICKETS and select specific game. You will need to log into with your Texans Account Manager email and

# TO TRANSFER

**Click VIEW BARCODE** 

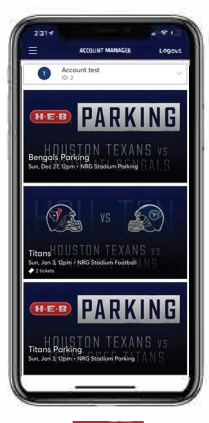

**STEP 1** 

Once you are signed in, your screen will list all your games for the current Texans season.

Select the card for the game that you would like to transfer.

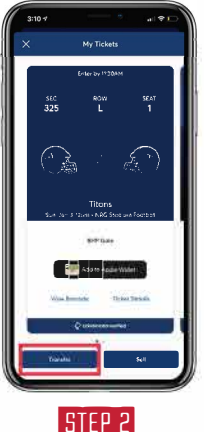

Tap TRANSFER.

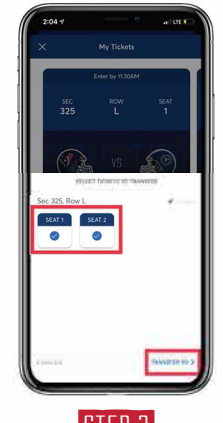

**STEP 3** 

Select the tickets that you would like to transfer and tap TRANSFER TO at the bottom of your screen

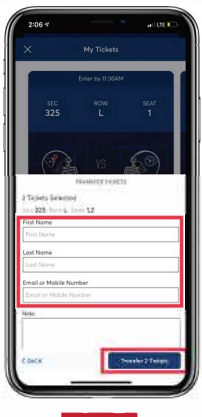

**STEP 4** 

Choose a recipient from vour smart phone's address book or manually enter their information to transfer the tickets.

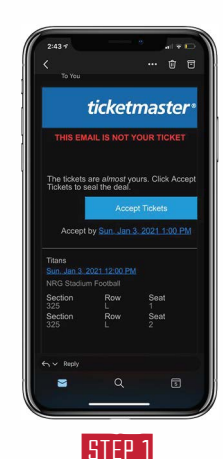

Click on ACCEPT TICKETS in the email or text message received.

### **HOW TO ACCEPT**

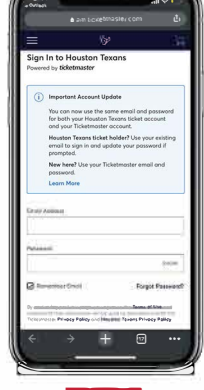

**STEP 2** Sign up/sign into your Texans account manager via mobile web to accept and view your tickets. Please Note: You must login with your email the invite was sent

to. If you don't have an account under that

address, please create one.

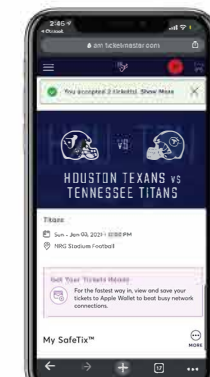

**STEP 3** You can now access your tickets by selecting them.

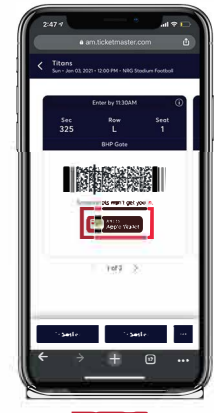

**STEP 4** 

Show this screen to the scanner upon entry to the stadium or you can add the ticket to your Wallet.